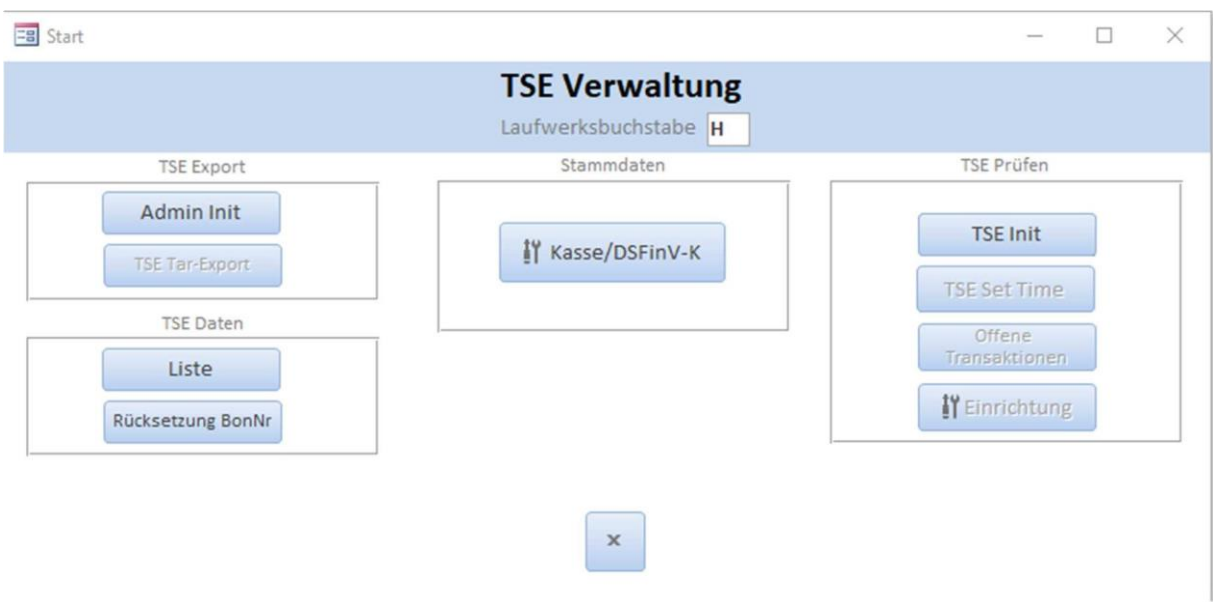

## **TSE Export**

In der TSE-Verwaltung auf der linken Seite befindet sich der Bereich TSE-Export. Der Export der gespeicherten Kassendaten aus der TSE, sollte entweder **vor Kasseneröffnung** oder **nach Kassenabschluss** durchgeführt werden, da es sonst vorkommen kann, dass die Daten eines Tages auf zwei TAR-Dateien geteilt sind.

Ein Export der Daten aus der TSE **sollte** etwa alle 30 Tage erfolgen.

Mit diesem Export werden die in der TSE gespeicherten Kassendaten für eine eventuelle Prüfung durch das Finanzamt exportiert.

Der Export erfolgt im tar-Datenformat. Die Daten müssen gemäß der Anforderungen des Finanzamtes 10 Jahre aufbewahrt werden.

Ein regelmäßiger Export der Daten gewährleistet eine Absicherung Ihrer Daten gegen einen eventuellen Verlust/Defekt Ihrer TSE. Mit Bestätigung der Löschung der Daten nach dem Export werden die bisherigen Daten von der TSE gelöscht und dadurch die Geschwindigkeit der Prüfung der TSE Daten beim Kassenabschluss wieder erhöht.

Nach Anwahl des Punktes **und Admin Init und Eingabe der PIN der TSE** (diese wurde von Ihnen bei der Installation der TSE-Kasse vergeben) ist der Datenexport vorbereitet:

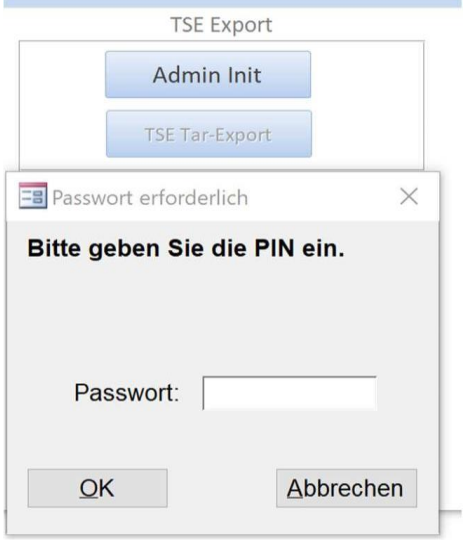

Nach Anwahl des Punktes **Wirter-Export** wird zunächst nach dem Ablageort der Daten gefragt. Diese können zunächst auf der Festplatte des PC oder einem anderen externen Medium gespeichert werden.  $\sim$  1

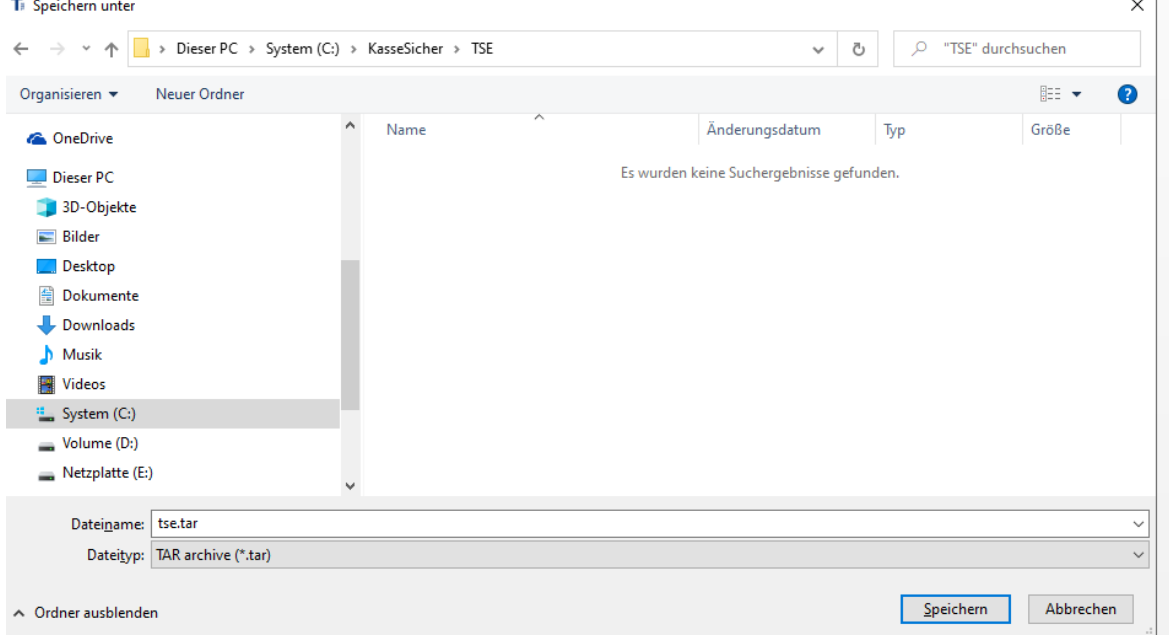

Die Export-Datei nennt sich immer tse.tar und sollte je nach Dauer zwischen den Exporten >1 MB sein.

Direkt **nach** dem Export sollte die gespeicherte tse.tar Datei umbenannt und mit einem Datum versehen werden z.B. tse\_27.10.21.tar. Sonst könnte beim nächsten Export die alte Datei eventuell überschreiben werden und somit die vorher exportierten Daten verloren gehen.

Nach Speicherung der Daten erfolgt vom Programm die Nachfrage, ob die Daten von der TSE gelöscht werden sollen:

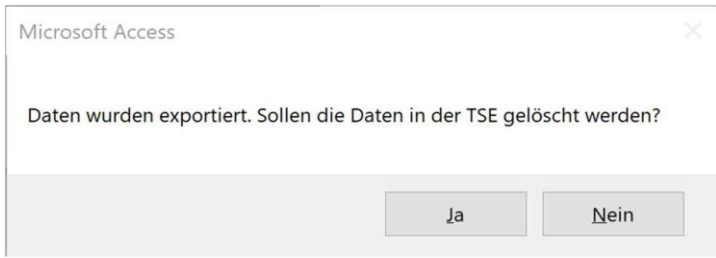

## **Vergewissern Sie sich vor der Löschung, dass die Daten richtig exportiert wurden.**

Die exportierten tar- Dateien sollten auf weitere Medien kopiert werden (Netzlaufwerk, Externe HDD, USB-Stick, …), damit im Falle eines PC-Defekts (Stromschlag, HDD Defekt,…), die Daten noch an anderer Stelle gesichert sind.

Nachdem Export und der Vergewisserung, dass die Daten richtig exportiert wurden, kann das Löschen der Daten in der TSE bestätigt werden.